## **How to Access the TRR for Authors**

Go to Editorial Manager [\(https://www.editorialmanager.com/trbam/default.aspx\)](https://www.editorialmanager.com/trbam/default.aspx) for the TRB Annual Meeting submissions and log in as an Author.

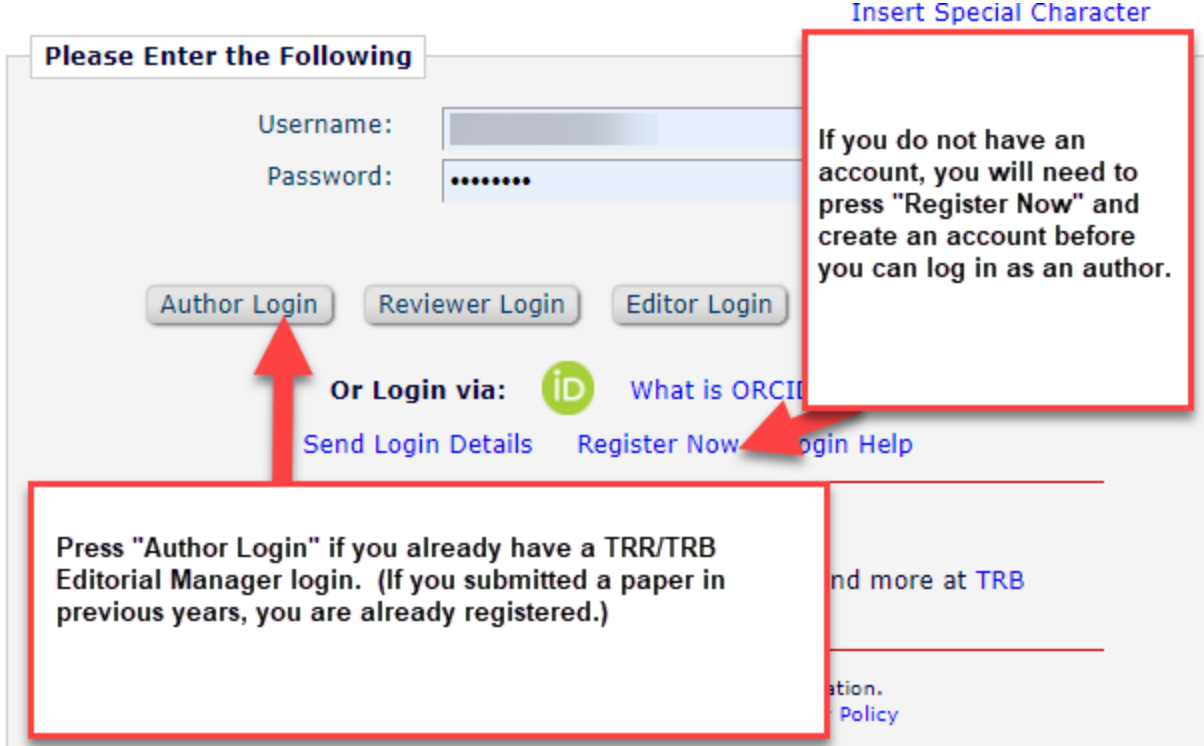

You have an account if you have submitted a paper in previous years. If your email has changed since the last time you submitted, please contact us a[t trr@nas.edu](mailto:trr@nas.edu) instead of creating a new account.

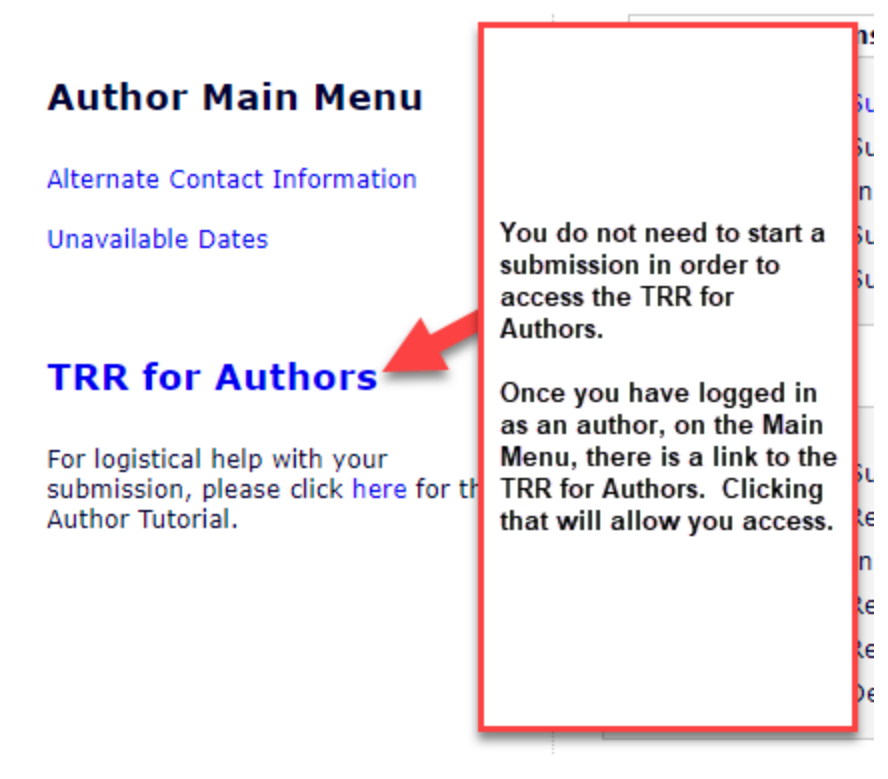

You do not need to start a submission to access the TRR for Authors. Once you are logged in as an author, you have access to the link.